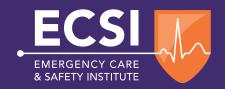

www.ECSInstitute.org

## How to Enroll in Your BSA Wilderness First Aid Navigate Course

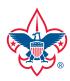

This document provides step-by-step guidance on how to redeem your course access code and enroll in your BSA Wilderness First Aid Navigate Course through ECSI.\* To proceed, you will need your 10-digit access code that was emailed to you upon your order or given to you by your leader/instructor. This awareness-level course includes access to the *Wilderness First Aid eBook, Fifth Edition*, as well as a final exam, a survey, and a course completion certificate that is good for **120 days from the completion of the on-line course**. If you choose to complete the skills portion of the course, a physical skills check will be conducted on-site with a WFA Instructor.

\*The course will be accessed through the ECSI/Jones & Bartlett Learning Navigate platform. The Emergency Care & Safety Institute's training materials are developed and distributed by Jones & Bartlett Learning, the exclusive publisher for ECSI.

To redeem your **10-digit access code**, **visit www.jblearning.com** and click on **Redeem Code** in the navigation bar on the top right side of the page.

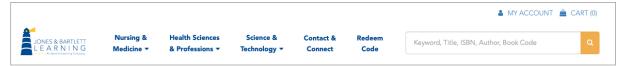

- Next, read the terms and conditions and click **Agree**. On the next page, enter your **10-digit access code** into the Access Code field and click **Redeem**.

  IF YOU ARE A RETURNING USER, click the **Confirm with Existing Account** button, enter your username and password, and proceed to Step 6 of this document.
- If you are a new user, click the

  Confirm and Create New

  Account button and complete
  the required fields to register
  your account. PLEASE NOTE,
  it's important that you use a valid
  email address to ensure delivery
  of communication, password reset
  needs, etc.

| Redeem an Access Code                                                                               |                                                                                                    |
|----------------------------------------------------------------------------------------------------|----------------------------------------------------------------------------------------------------|
|                                                                                                    |                                                                                                    |
| Redeem your Access Code below to access your content.  Access Code (Required)   Access Code  Redeem | Need help? Contact us today.  The course may require Adobe Flash to deliver the content. Over 98% of computers on the internet have Flash already installed, but you may want to visit the Adobe web site to download and install the latest version:  http://gst.adobe.com/flashplayer. Adobe will be ending support of Flash Player on December 31, 2020. To ensure that there is no interruption to your course, Jones & Bartlett Learning is currently in the process of converting all online courses to HTMLS. |

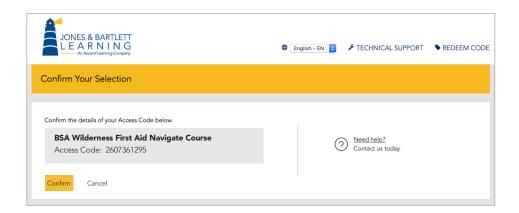

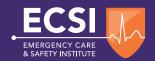

Show/Hide Products

NICKNAME ② ↓

Redeem Access Code 🖰

ALERT ↓

COURSE ID ↓

NOTIFICATIONS

EXPIRED

BSA Wilderness First Aid Navigate Course

ACTIVE

PRODUCT ↓

Redemption Date: 5/29/2020

HIDE

0

- Once you've created an account and/or logged in, your view will default to the Products tab.
  Select the BSA Wilderness First Aid Navigate Course.
- Next, select the RED Launch button to open the course.
  Your BSA Wilderness First Aid Navigate Course will open in a new tab within your browser, so you MUST DISABLE POP-UP BLOCKERS to access the course.

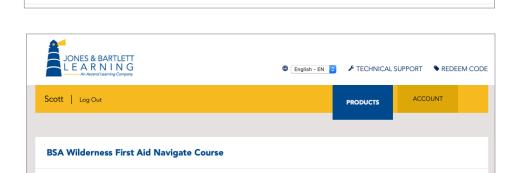

Once the course opens, you will be brought to the main course home page. Before reviewing any of the course materials, select the RED Launch button to open the section entitled Course Instructions (please review before starting).

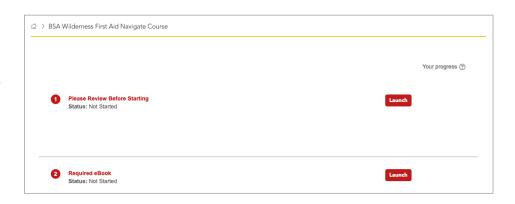

Review the content in this section.
Once you have reviewed the
content within this section and are
ready to return to the main course
home page, select the title at
the top of the screen (next to the
house icon); this action will always
bring you back to the main course
home page.

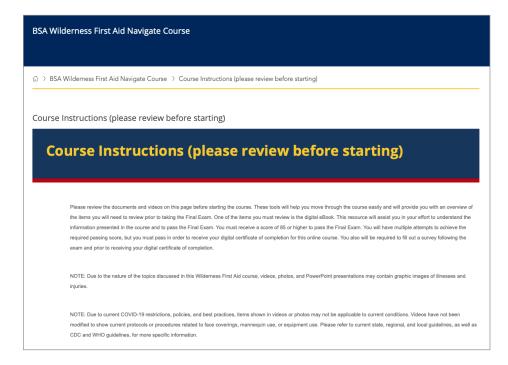

When you return to the main course page, you will find the required eBook and additional chapter materials. Select the **RED**Launch buttons to open each section and review the eBook or chapter materials.

After launching and reviewing the materials in each section, please **disregard** the note on the main course page that reads "**Status: Not Started**."

- 2 Launching the Required eBook on the main course page takes you to the Wilderness First Aid eBook, Fifth Edition. See the "Walk Through" video on this page and within the course for more details on how to use the eBook and its features.
- Launching each chapter on the main course page takes you to individual chapter pages containing Required and Recommended materials. Please make sure to review all Required materials. We also suggest reviewing the Recommended materials to help you gain a better understanding of the Wilderness First Aid topics.

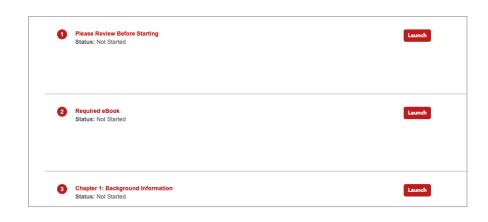

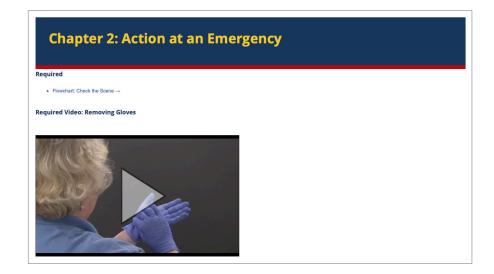

After you review the eBook and chapter materials, you will be able to take the **Final Exam** located at the bottom of the main course page. You **MUST pass the Final Exam with a score of 85 or higher** in order to continue the course and receive your Certificate of Completion for the online portion of the course. You have an unlimited number of attempts to achieve the required passing score.

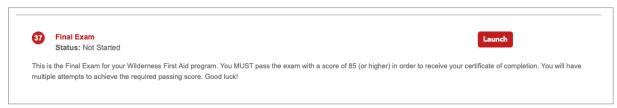

Once you pass the Final Exam with a score of 85 or higher, return to the main course page. On the main course page, you will see a **GREEN** check mark on the far right of the Final Exam section, indicating that you passed the Final Exam. Next, complete the **Survey** located below the Final Exam. The **Survey MUST be completed** in order to receive your Certificate of Completion for the online portion of the course.

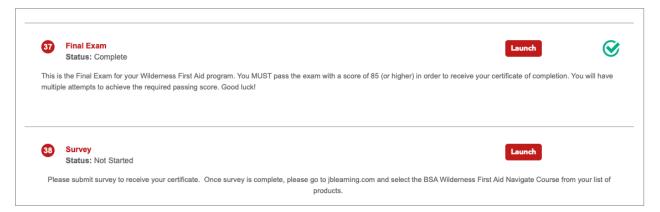

Once you complete the Survey, you can exit the course and return to the Main Account/Dashboard page. Reselect the BSA Wilderness First Aid Navigate Course in the Dashboard in order to access your Certificate of Completion for the online portion of the course.

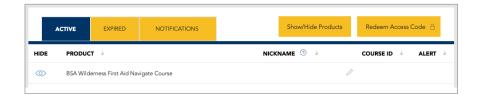

On this page, you will see the **Course Certificate box** under the **ORANGE Launch** button. You will see your score under the box, on the left-hand side of the page, and the completion date on the right-hand side.

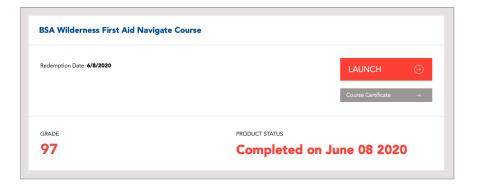

Select the **ORANGE Launch** button at the top of the page to access your certificate.

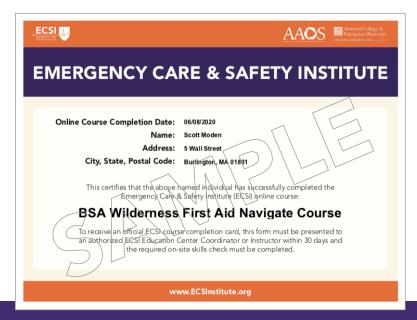

## CONGRATULATIONS on completing the BSA Wilderness First Aid Navigate Course, created in conjunction with the BSA and ECSI.

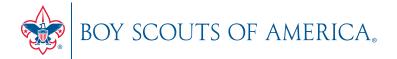

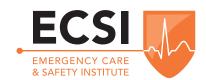

Remember, this is an awareness-level course and the certificate is only good for **120 days from the completion of the on-line course**. The BSA Wilderness First Aid skills training class is a separate program that is needed in order to be obtain the ECSI Wilderness First Aid Certificate. If you would like to complete the skills portion of the course, please contact your leader or the WFA Program Administrator at your council or at the High Adventure Base that you are attending or working at.

## Have a great scouting experience, be safe, and be prepared!

If you would like to order **Wilderness First Aid Field Guide, Second Edition**, or the paperback version of the **Wilderness First Aid, Fifth Edition**, you may do so by visiting your Scout Shop, going on-line at **www.scoutshop.org**, or visiting **http://go.ECSInstitute.org/WFAFG**.

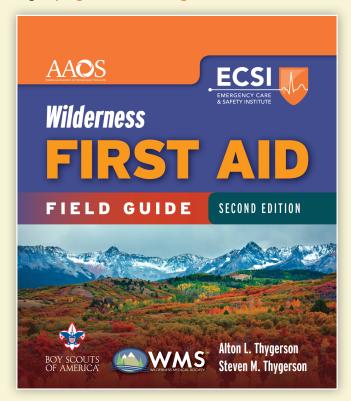

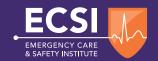